## Настройка отправки отчетности в СФР (бывш. ФСС) с МЧД

Перед отправкой отчетности в СФР (бывш. ФСС) необходимо зарегистрировать МЧД в СФР (бывш. ФСС) согласно статье [Отправка](https://help.astralnalog.ru/pages/viewpage.action?pageId=151552926)  [машиночитаемой доверенности в СФР \(бывш. ФСС\).](https://help.astralnalog.ru/pages/viewpage.action?pageId=151552926) Затем указать МЧД в настройках обмена с ФСС.

## Перейдите в Отчеты Регламентированные отчеты Настройки Настройки обмена с контролирующими органами:

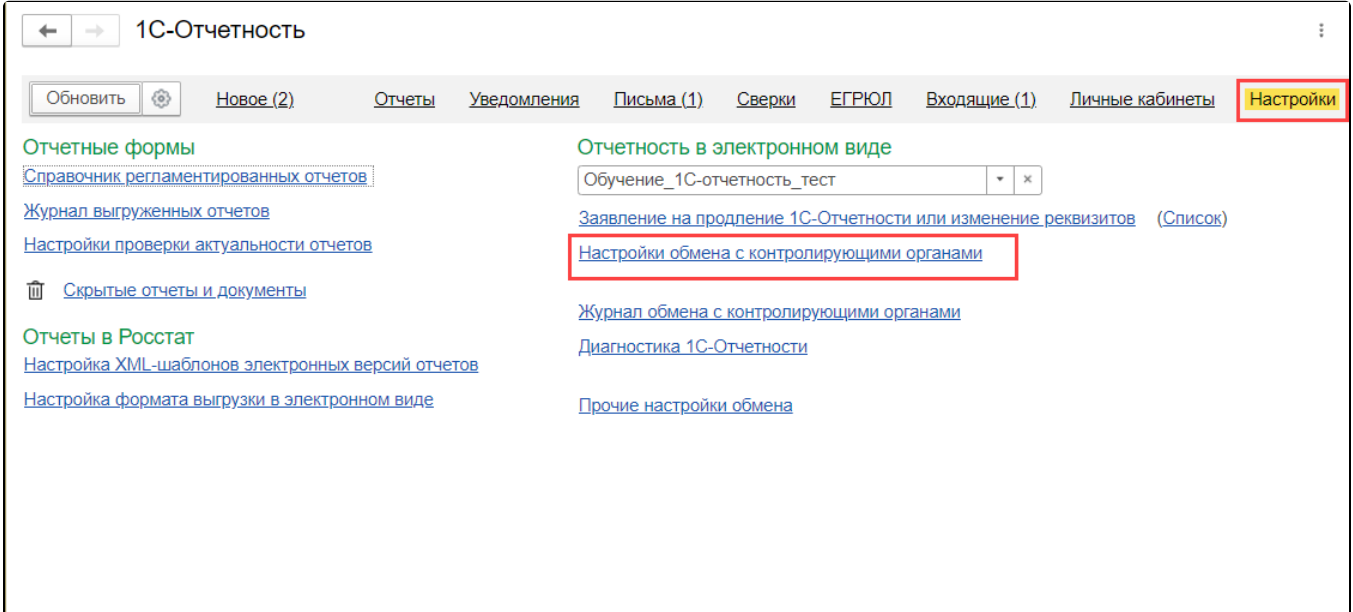

В открывшемся окне перейдите в настройки обмена с СФР (бывш. ФСС) по гиперссылке Подключено:

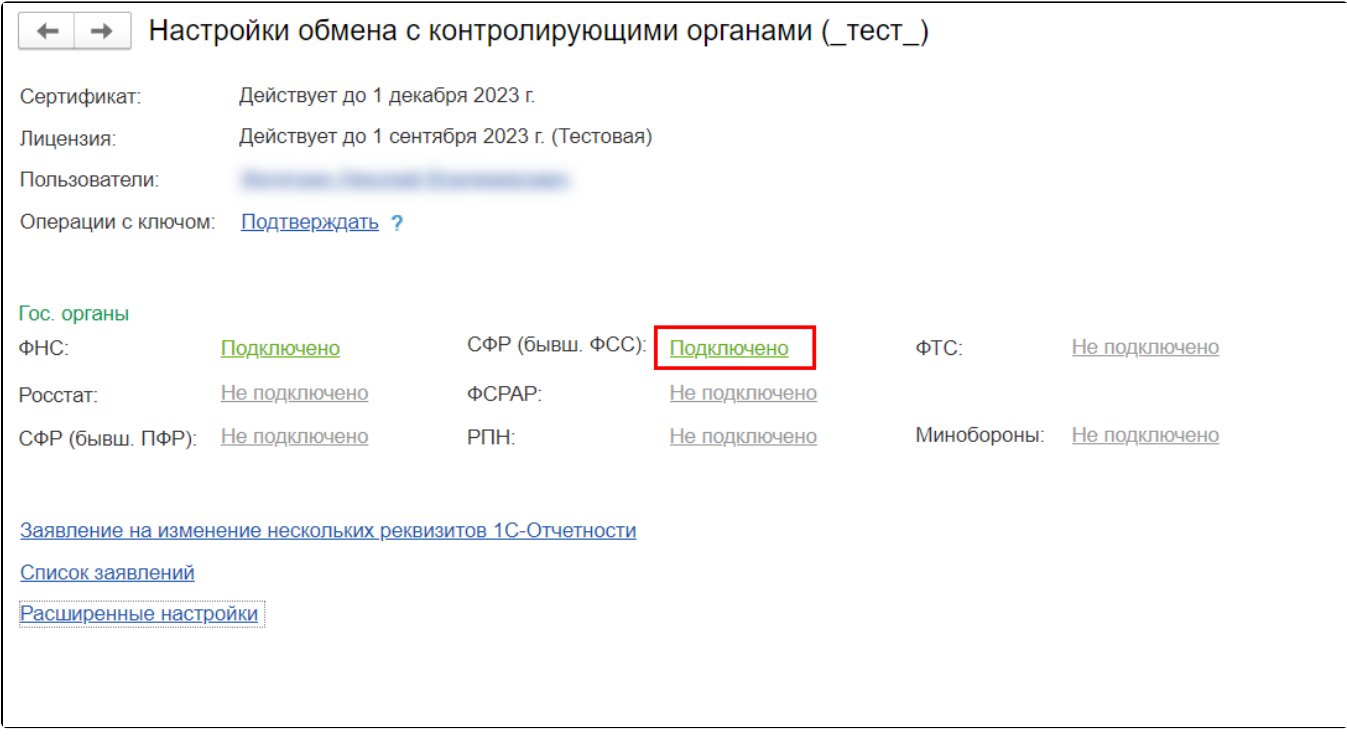

В форме Настройки обмена с СФР (бывш. ФСС) в строке Доверенность выберите зарегистрированную доверенность МЧД ФСС:

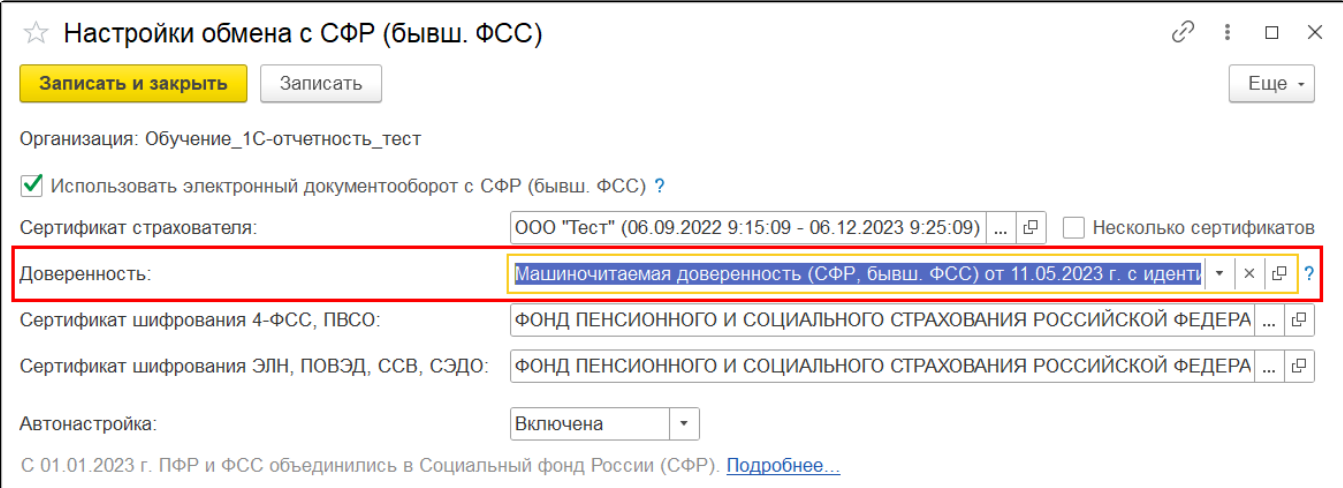

Чтобы настроить МЧД по пользователям, отметьте пункт Несколько сертификатов:

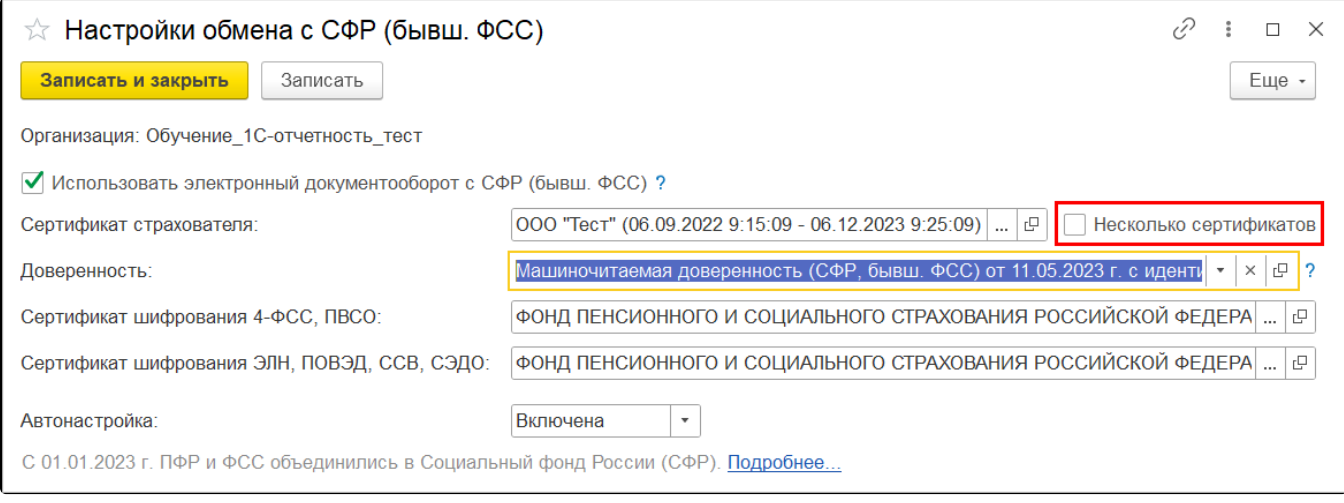

Данный функционал доступен только при наличии в базе нескольких пользователей.

Чтобы настроить доверенность для каждого пользователя, в строке Сертификат страхователя нажмите на многоточие и в открывшемся окне укажите доверенность для каждого пользователя:

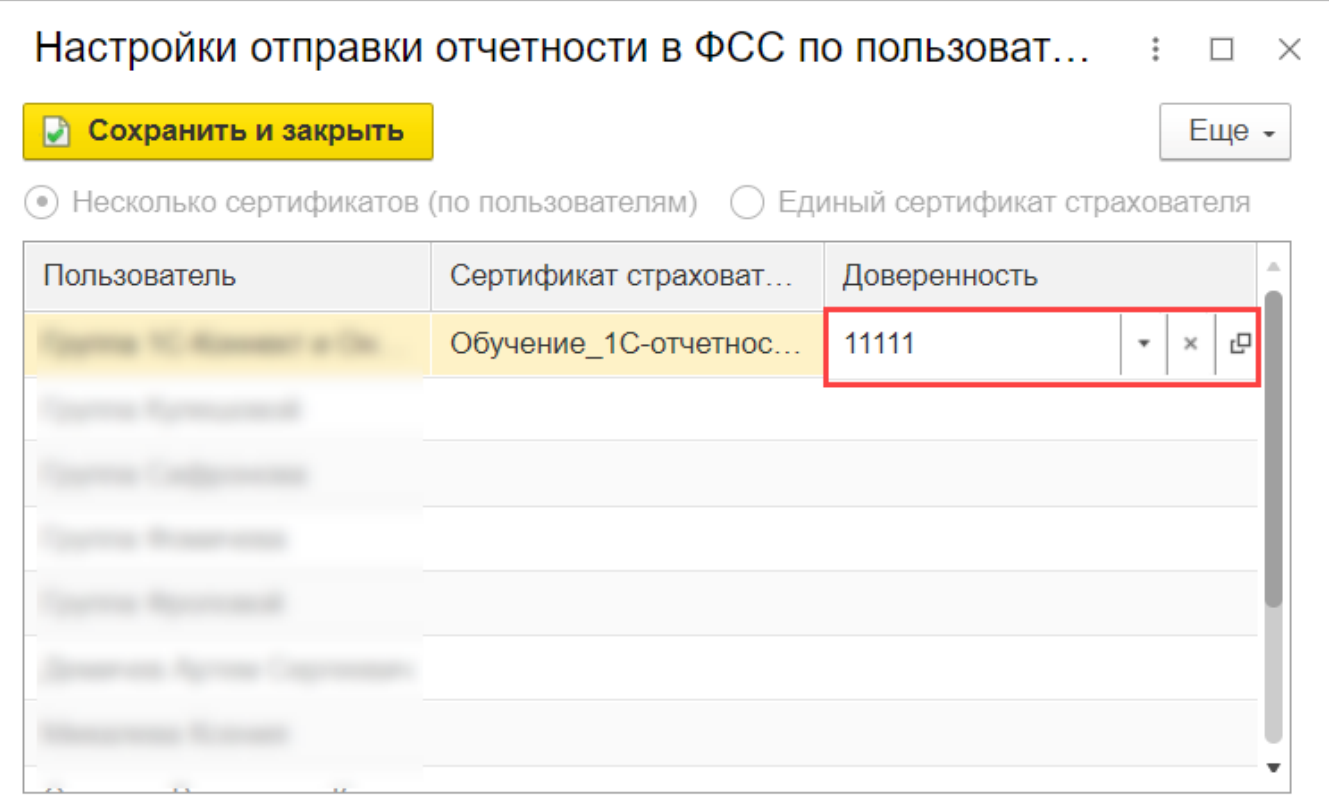

Указанные доверенности будут прикладываться при отправке отчетности в СФР (бывш. ФСС) и обмене по ЭЛН и СЭДО.